# Device Component Inventory

Custom CA PC app which displays device components with several attributes in a table view. The app runs typically in a device context but can also be used in interface context.

#### Use Case

Provide a comprehensive view with Data Aggregator attributes such as poll/filter/present status.

#### Example

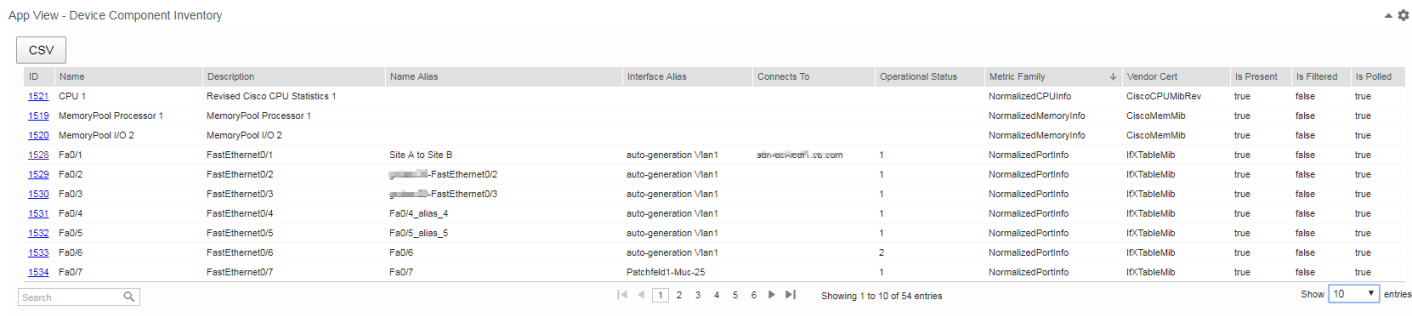

In interface context, it will only display a single line

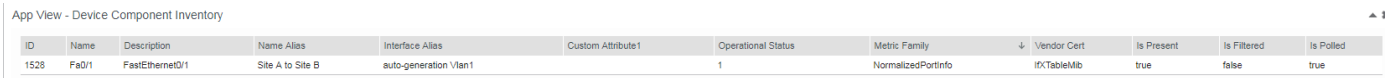

# Approach

CA PC app with following characteristics

- uses DA REST calls to retrieve component information and component retired information
- uses CA PM OpenAPI to query interface specific attributes
- Uses DataTables graphics library
- Can live on device or interface context page
- The following component attributes are included:
	- o DA component ID (in device context with hyperlink to the component context page)
	- o Name
	- o Description
	- o Name Alias (interfaces)
	- o Interface alias (interfaces)
	- o Optional: custom attribute (interfaces)
	- o OperStatus (interfaces)
	- o Metric Family name
	- o Vendor Cert name
	- o IsPresent
	- o IsFiltered
	- o IsPolled

# **Prerequisites**

CA PM 3.5. The app retrieves the AlternateName for interfaces which is new to 3.5.

### **Installation**

The app is packed in a ZIP archive and can be installed through CA PM 3.2+ App Deployment function.

- 1. Download the master zip archive on your workstation
- 2. extract DevCompInventory.zip
- 3. Under CA PC Administration -> App Deployment, select DevCompInventory.zip and install it.
- 4. Navigate e.g. to a device context page.
- 5. Add a context tab, name it e.g. Components
- 6. In page editor, select single column layout and create an App View (under External Links) and select "Device Component Inventory" in the app drop down.
- 7. If needed, add any interface custom attribute as a parameter to the URL definition

#### **App view parameters:**

#### **Default:**

*URL:*

*/pc/apps/user/DevCompInventory/DevCompInventory.html?id={ItemIdDA}&ItemTypeName={ItemTypeN ame}&limit=1000*

which consists of

- id={ItemIdDA} page context (device OR interface item ID DA)
- ItemTypeName={ItemTypeName} page context type
- limit=1000 query limit: the number of rows retrieved
- optionally, if a custom attribute is defined for interfaces:
	- o ca1=ConnectsTo custom attribute
	- o ca1Label=Connects To custom attribute label

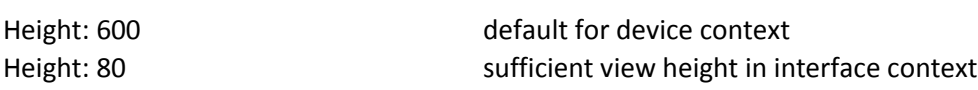

URL Example with custom attribute:

*URL:/pc/apps/user/DevCompInventory/DevCompInventory.html?id={ItemIdDA}&limit=1000&ca1=Conne ctsTo&ca1Label=Connects To*

## **NOTES**

- The app is provided as an example and no warranties are provided or made
- Users other than admin need to be enabled for DA REST access in CA PC (see <https://communities.ca.com/docs/DOC-231174750-ca-pc-apps-and-user-authorization> )